## Accelev OCPP - Android / iPhone (EN)

The Accelev OCPP application is connected to the V-tech OCPP server (EVTUN).

**To use the application, you need an account** on this server and any charger using OCPP. The server is free (for all charger manufacturers) and supports OCPP J1.6.

To log in, you need to use **biometric access** (face or fingerprint) and a login and password created on the OCPP V-tech server (EVTUN). If you do not have an account, please create one with your email and the password you wish to use, and confirm the account creation by clicking on the link in the email you receive from us.

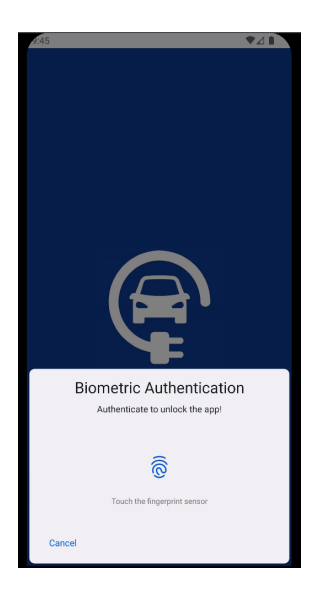

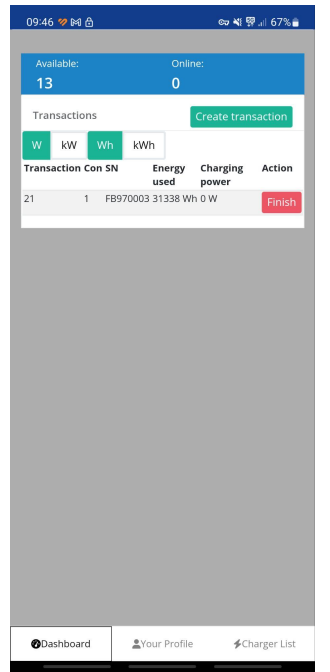

Once logged in, three tabs are available: Dashboard, Your Profile, and Charger List.

The **Dashboard** tab is the first to display, where you can see all the charging sessions on the chargers you have added to your account.

You can manually create sessions (start chargers) or monitor their status.

The **Your Profile** tab contains your data. You can change them.

The **Charger List** tab shows all the chargers you have added to your account. You can add and remove chargers and update their firmware (in which case you need the firmware provided by the charger manufacturer). A quick search using any content (e.g. the serial number of an

added charger) is also available.

You remain logged in until you close the app. After some time of offtime, it would require your fingerprint or other biometric authentication. It is to **prevent unauthorised use** and management of the chargers.

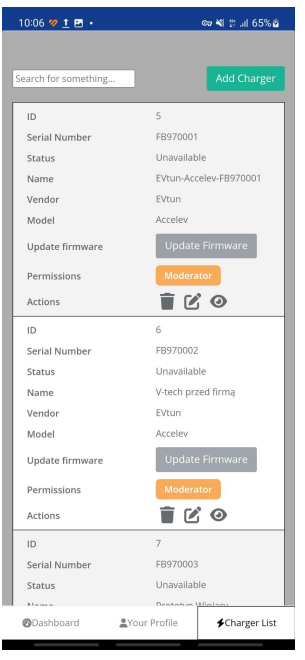